**Alienware x17 R2 Setup und technische Daten**

### **Hinweise, Vorsichtshinweise und Warnungen**

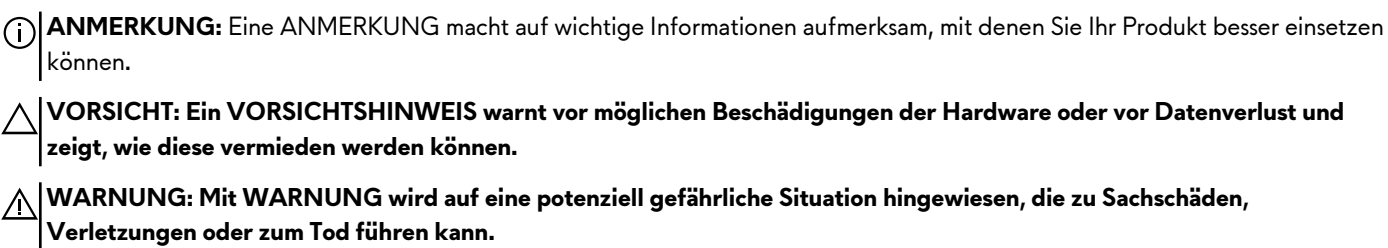

© 2022 Dell Inc. oder ihre Tochtergesellschaften. Alle Rechte vorbehalten. Dell, EMC und andere Marken sind Marken von Dell Inc. oder entsprechenden Tochtergesellschaften. Andere Marken können Marken ihrer jeweiligen Inhaber sein.

# **Inhaltsverzeichnis**

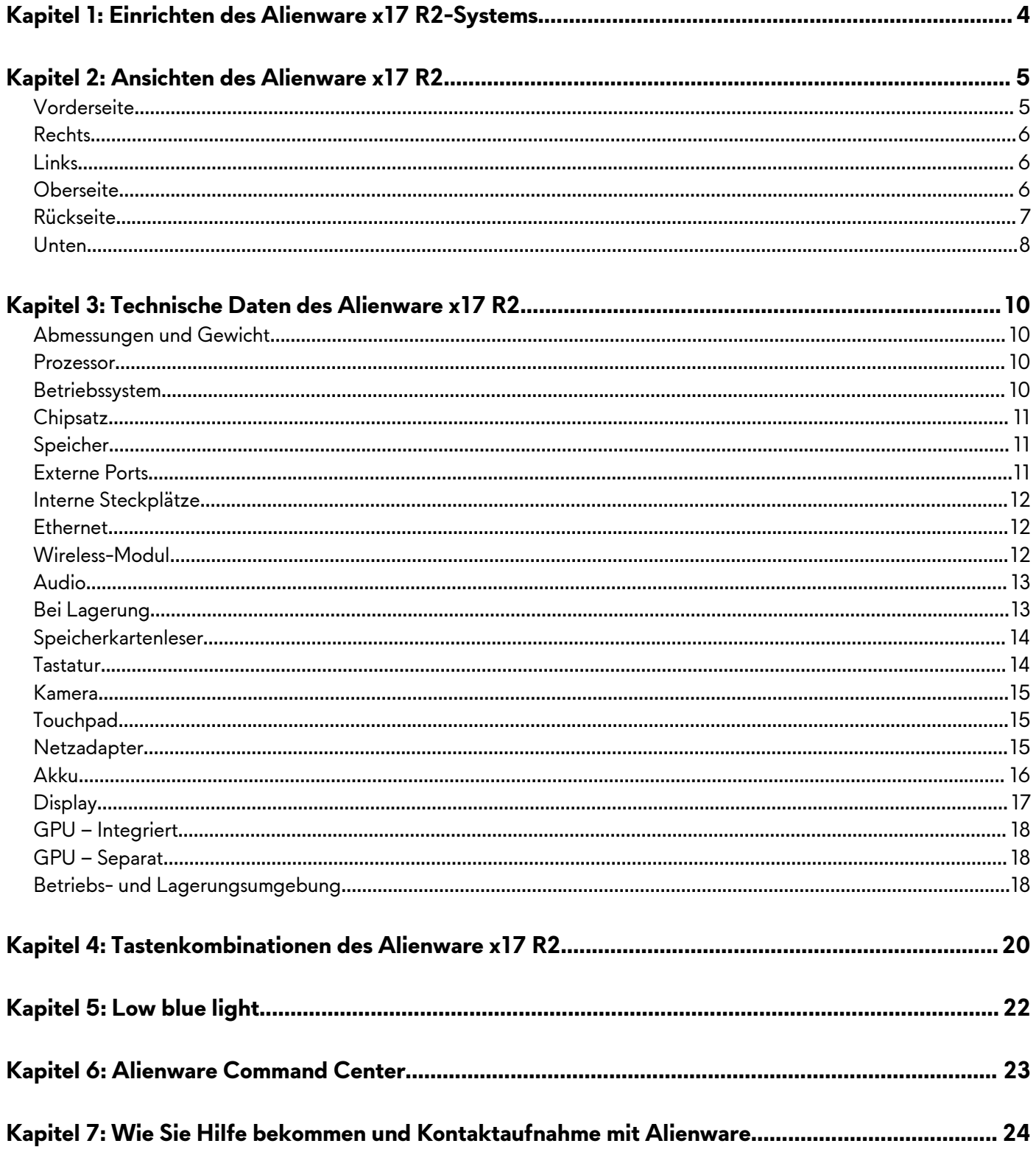

# <span id="page-3-0"></span>**Einrichten des Alienware x17 R2-Systems**

**ANMERKUNG:** Die Abbildungen in diesem Dokument können von Ihrem Computer abweichen, je nach der von Ihnen bestellten Konfiguration.

Schließen Sie den Netzadapter an und drücken Sie den Betriebsschalter.

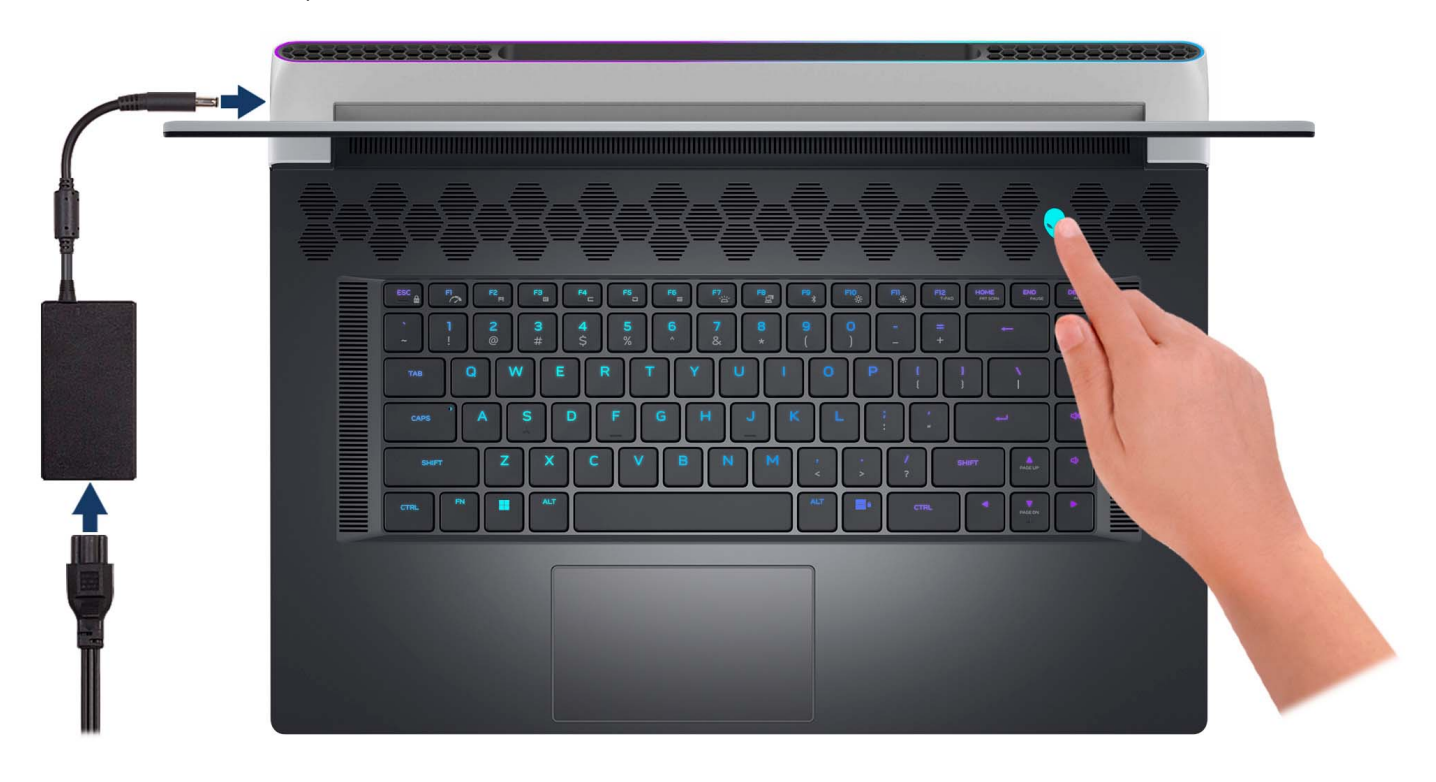

# <span id="page-4-0"></span>**Ansichten des Alienware x17 R2**

## **Vorderseite**

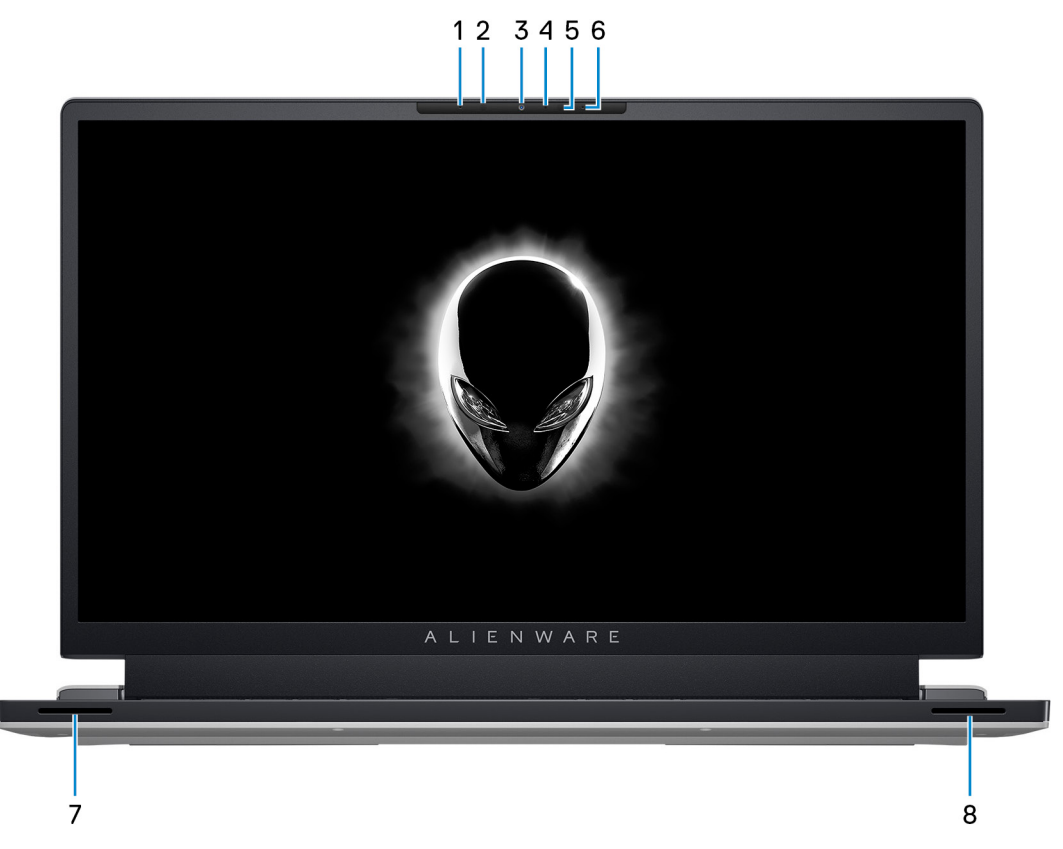

#### **1. Linkes Mikrofon**

Ermöglicht digitale Toneingaben für Audioaufnahmen und Sprachanrufe.

#### **2. Infrarotsender**

Strahlt Infrarotlicht aus, wodurch die Infrarot Kamera Bewegungen erkennen und verfolgen kann.

#### **3. Kamera**

Ermöglicht Video-Chats, Fotoaufnahmen und Videoaufzeichnungen.

### **4. Infrarot-Kamera**

Erhöht die Sicherheit in Kombination mit Windows Hello-Gesichtsauthentifizierung.

#### **5. Infrarotsender**

Strahlt Infrarotlicht aus, wodurch die Infrarot Kamera Bewegungen erkennen und verfolgen kann.

#### **6. Rechtes Mikrofon**

Ermöglicht digitale Toneingaben für Audioaufnahmen und Sprachanrufe.

#### **7. Linker Hochtöner**

Bietet Audioausgabe mit höherer Frequenz.

#### **8. Rechter Hochtöner**

Bietet Audioausgabe mit höherer Frequenz.

### <span id="page-5-0"></span>**Rechts**

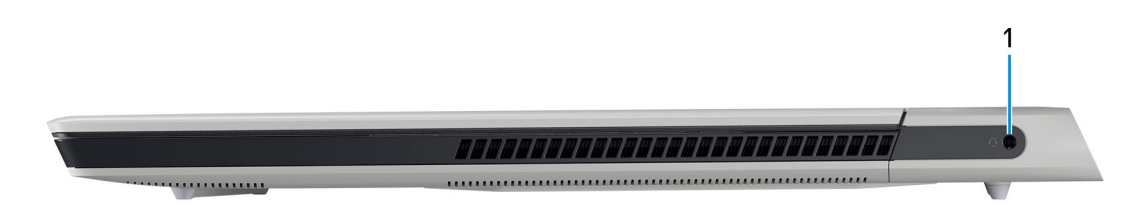

#### **1. Headset-Anschluss**

Zum Anschluss eines Kopfhörers oder eines Headsets (Kopfhörer-Mikrofon-Kombi).

## **Links**

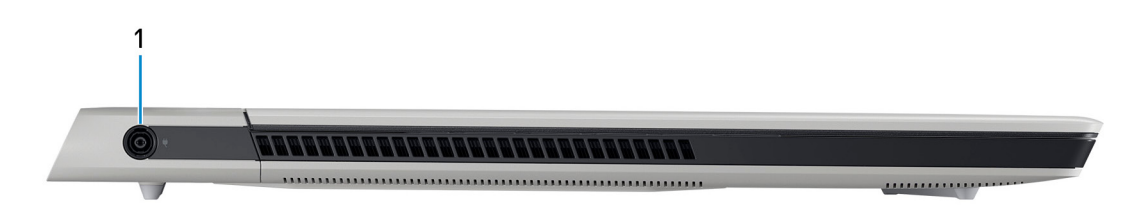

#### **1. Netzadapteranschluss**

Schließen Sie einen Netzadapter an, um den Computer mit Strom zu versorgen und den Akku zu laden.

## **Oberseite**

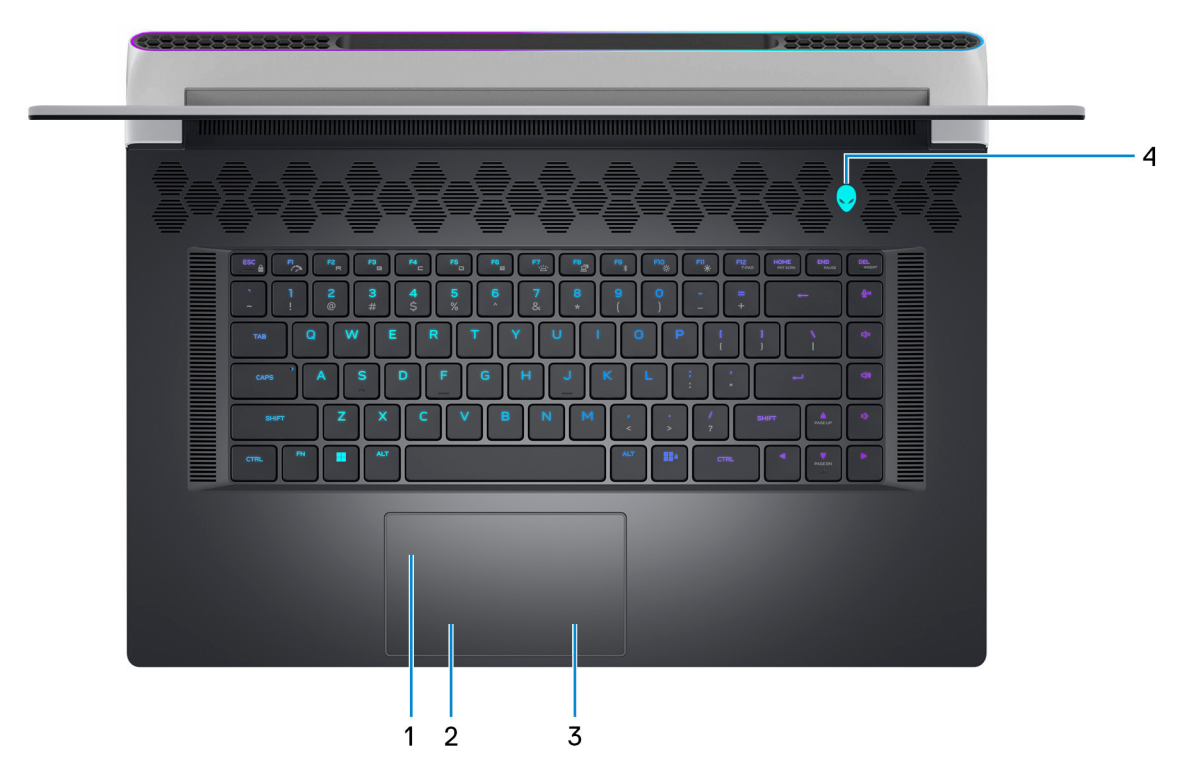

#### **1. Touchpad**

Bewegen Sie den Finger über das Touchpad, um den Mauszeiger zu bewegen. Tippen Sie, um mit der linken Maustaste zu klicken und tippen Sie mit zwei Fingern, um mit der rechten Maustaste zu klicken.

#### <span id="page-6-0"></span>**2. Linker Mausklickbereich**

Drücken Sie hier, um mit der linken Maustaste zu klicken.

#### **3. Rechter Mausklickbereich**

Drücken Sie hier, um mit der rechten Maustaste zu klicken.

#### **4. Betriebsschalter (AlienHead)**

Drücken Sie den Betriebsschalter, um den Computer einzuschalten, wenn er ausgeschaltet, im Ruhezustand oder im Standby-Modus ist.

Drücken Sie den Betriebsschalter, um den Computer in den Standby-Modus zu versetzen, wenn er eingeschaltet ist.

Wenn der Computer gestartet wird, drücken Sie den Betriebsschalter, um das System in den Ruhezustand zu versetzen. Halten Sie den Betriebsschalter 4 Sekunden lang gedrückt, um ein Herunterfahren des Computers zu erzwingen.

**ANMERKUNG:** Sie können das Verhalten des Betriebsschalters in Windows anpassen. Weitere Informationen finden Sie unter *Me and My Dell* (Ich und mein Dell) unter [www.dell.com/support/manuals](https://www.dell.com/support/manuals).

**ANMERKUNG:** Dieser Computer unterstützt AlienFX, mit dem Sie über mehrere Bereiche des Computers hinweg (einschließlich Tastatur und Betriebsschalter) aus einer Reihe von Farb- und Übergangseffekten auswählen können. Weitere Informationen finden Sie unter [Alienware Command Center](#page-22-0).

## **Rückseite**

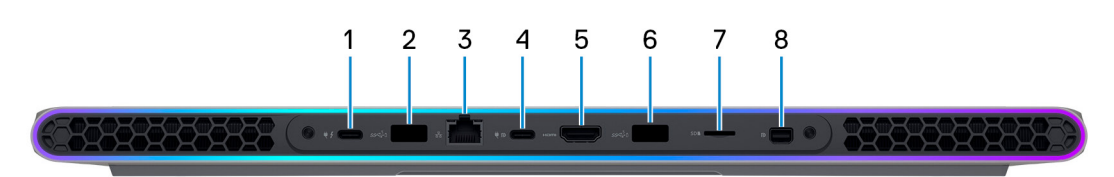

#### **1. Thunderbolt 4.0-Anschluss mit Power Delivery**

Unterstützt USB4, DisplayPort 1.4, Thunderbolt 4 und ermöglicht auch den Anschluss an einen externen Bildschirm mithilfe eines Bildschirmadapters. Bietet Datenübertragungsraten von bis zu 40 Gbit/s für USB4 und Thunderbolt 4.

- **ANMERKUNG:** Ein USB-Typ-C-auf-DisplayPort-Adapter ist erforderlich, um eine Verbindung zum DisplayPort-Gerät herzustellen (separat erhältlich).
- **ANMERKUNG:** USB4 ist abwärtskompatibel mit USB 3.2, USB 2.0 und Thunderbolt 3.
- **ANMERKUNG:** Thunderbolt 4 unterstützt zwei 4K-Displays oder ein 8K-Display.
- **ANMERKUNG:** Bildschirme, die über den Thunderbolt-Anschluss angeschlossen sind, erhalten nur Grafikbeschleunigung von der integrierten Grafikkarte und nicht von Ihrer separaten Grafikkarte. Für eine optimale Gaming-Leistung schließen Sie Ihr Display direkt über den HDMI-Anschluss Ihres Computers an.

#### **2. USB 3.2 Gen 1-Anschluss mit PowerShare**

Zum Anschluss von Geräten, wie z. B. externen Speichergeräten und Druckern.

Bietet Datenübertragungsgeschwindigkeiten von bis zu 5 Gbps. PowerShare ermöglicht das Aufladen angeschlossener USB-Geräte.

**ANMERKUNG:** Angeschlossene USB-Geräte werden nicht aufgeladen, wenn der Computer ausgeschaltet ist oder sich im Energiesparmodus befindet. Schalten Sie zum Starten des Ladevorgangs angeschlossener Geräte den Computer ein.

#### **3. Netzwerkanschluss**

Anschluss eines Ethernet-Kabels (RJ45) von einem Router oder Breitbandmodem für den Netzwerk- oder Internetzugang.

#### **4. USB 3.2-Gen 2-Typ-C-Anschluss (Typ C) mit DisplayPort 1.4 und Power Delivery**

Zum Anschluss von Geräten, wie z. B. externen Speichergeräten, Druckern und externen Bildschirmen.

Unterstützt Power Delivery, über das bidirektionale Stromversorgung zwischen Geräten ermöglicht wird. Bietet bis zu 15 W Ausgangsleistung, was schnellere Aufladung ermöglicht.

<span id="page-7-0"></span>**ANMERKUNG:** Ein USB-Typ-C-auf-DisplayPort-Adapter ist erforderlich, um eine Verbindung zum DisplayPort-Gerät herzustellen (separat erhältlich).

### **5. HDMI-Anschluss**

Zum Anschließen an einen Fernseher, einen externen Bildschirm oder ein anderes HDMI-In-fähiges Gerät. Stellt Audio- und Videoausgang zur Verfügung.

#### **6. USB 3.2 Gen 1-Anschluss mit PowerShare**

Zum Anschluss von Geräten, wie z. B. externen Speichergeräten und Druckern.

Bietet Datenübertragungsgeschwindigkeiten von bis zu 5 Gbps. PowerShare ermöglicht das Aufladen angeschlossener USB-Geräte.

**ANMERKUNG:** Angeschlossene USB-Geräte werden nicht aufgeladen, wenn der Computer ausgeschaltet ist oder sich im Energiesparmodus befindet. Schalten Sie zum Starten des Ladevorgangs angeschlossener Geräte den Computer ein.

#### **7. microSD-Kartensteckplatz**

Führt Lese- und Schreibvorgänge von und auf microSD-Karten aus. Der Computer unterstützt die folgenden Kartentypen:

- microSD (microSecure Digital)
- microSecure Digital High Capacity (microSDHC)
- microSecure Digital Extended Capacity (microSDXC)

#### **8. Mini-DisplayPort**

Dient zum Anschließen an ein Fernseh- oder ein anderes DisplayPort-fähiges Gerät. Der Mini-DisplayPort verfügt über einen Video- und Audioausgang.

## **Unten**

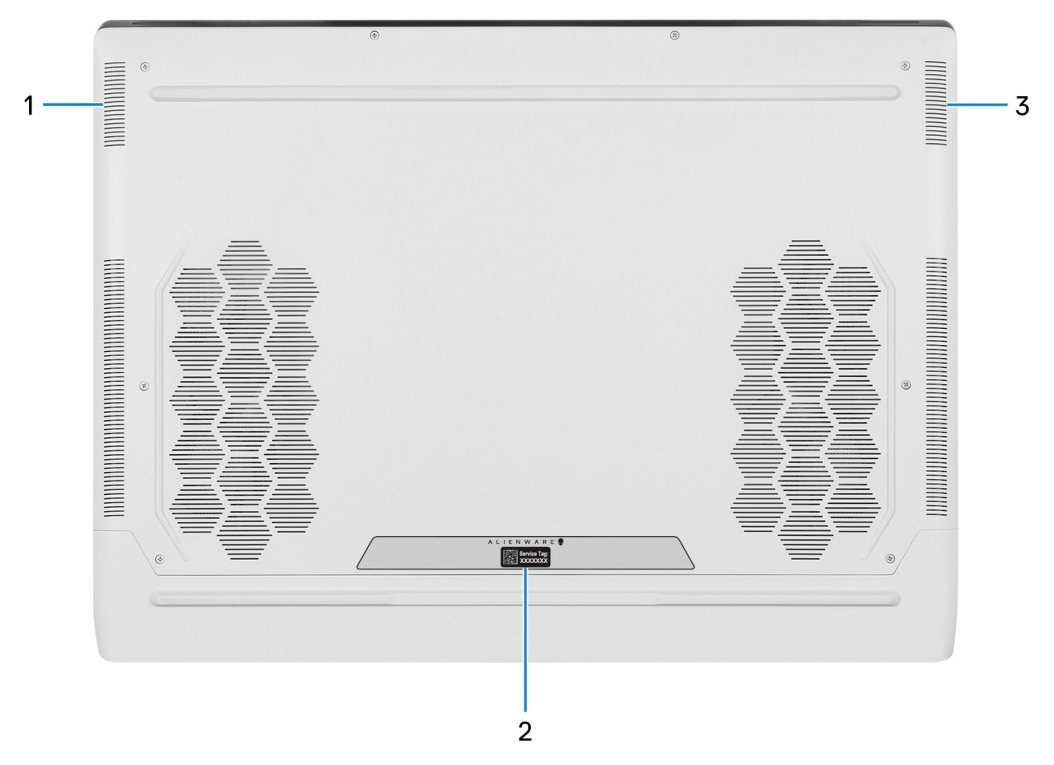

#### **1. Linker Tieftöner**

Bietet Audioausgabe mit niedrigerer Frequenz.

**2. Service-Tag-Etikett**

Die Service-Tag-Nummer ist eine eindeutige alphanumerische Kennung, mit der Dell Servicetechniker die Hardware-Komponenten in Ihrem Computer identifizieren und auf die Garantieinformationen zugreifen können.

#### **3. Rechter Tieftöner**

Bietet Audioausgabe mit niedrigerer Frequenz.

# <span id="page-9-0"></span>**Technische Daten des Alienware x17 R2**

# **Abmessungen und Gewicht**

In der folgende Tabelle sind Höhe, Breite, Tiefe und Gewicht des Alienware x17 R2-Systems aufgeführt.

### **Tabelle 1. Abmessungen und Gewicht**

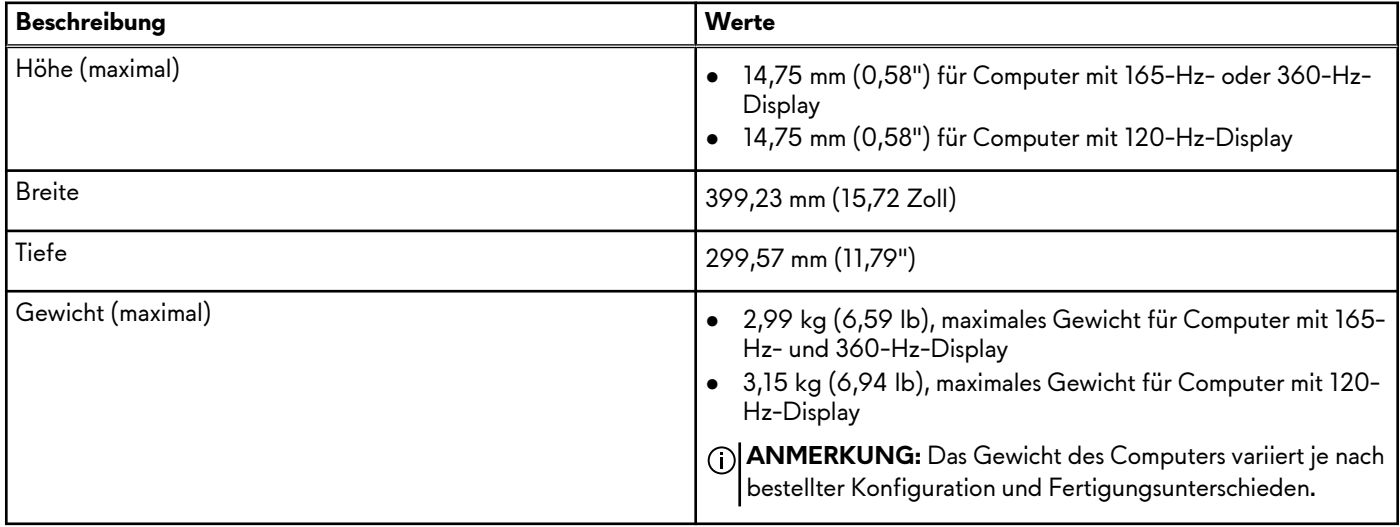

### **Prozessor**

In der folgenden Tabelle sind die Details der von Ihrem Alienware x17 R2 unterstützten Prozessoren aufgeführt.

#### **Tabelle 2. Prozessor**

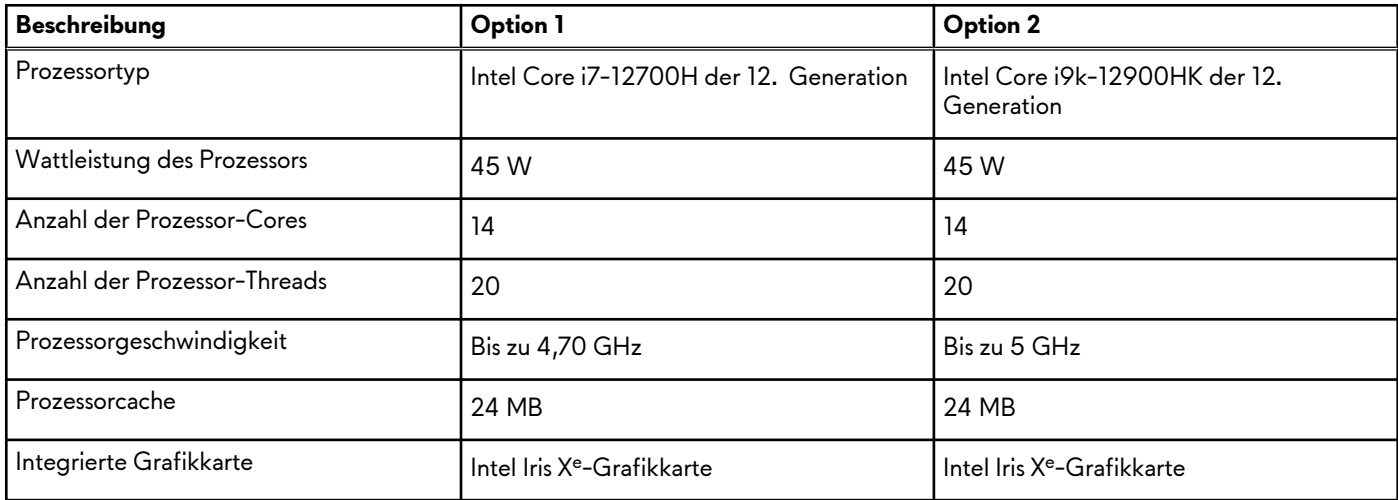

## **Betriebssystem**

Das Alienware x17 R2-System unterstützt die folgenden Betriebssysteme:

- Windows 11 Pro (64 Bit)
- Windows 11 Home (64 Bit)

# <span id="page-10-0"></span>**Chipsatz**

In der folgenden Tabelle sind die Details des von Ihrem Alienware x17 R2-System unterstützten Chipsatzes aufgeführt.

### **Tabelle 3. Chipsatz**

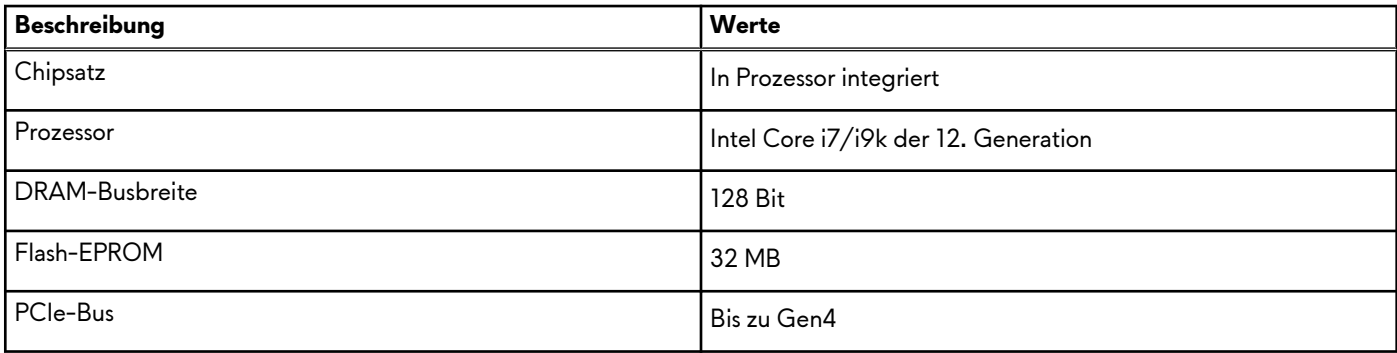

# **Speicher**

Die folgende Tabelle enthält die technischen Daten des Speichers für das Alienware x17 R2-System.

#### **Tabelle 4. Arbeitsspeicher**

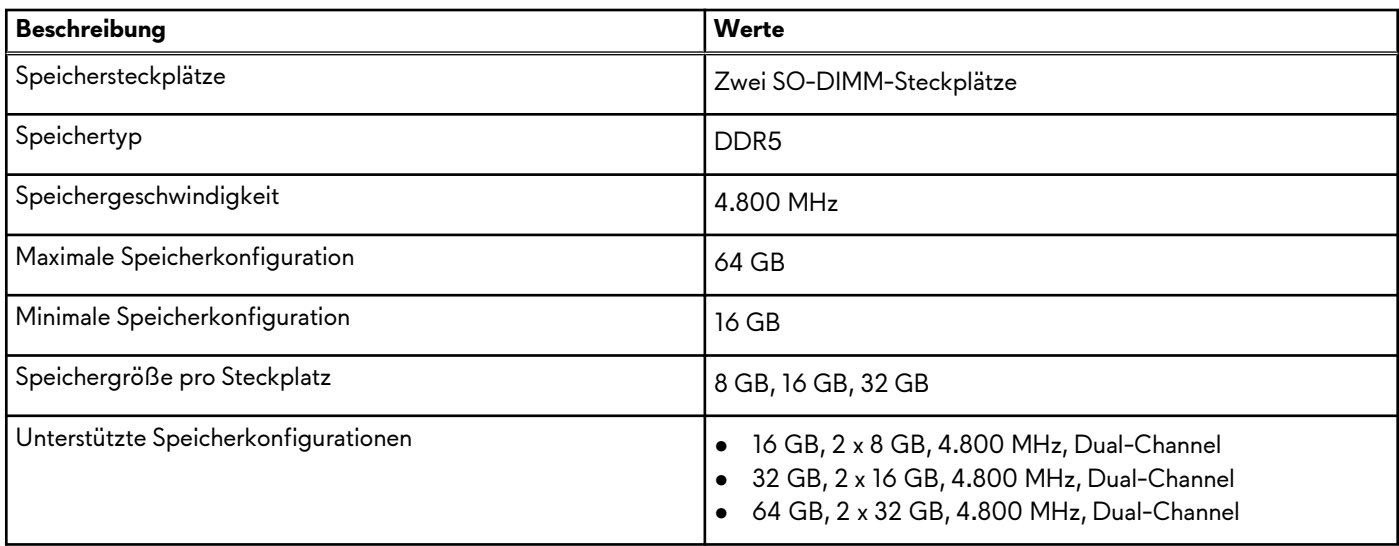

## **Externe Ports**

In den folgenden Tabellen sind die externen Ports Ihres Alienware x17 R2-Systems aufgeführt.

#### **Tabelle 5. Externe Ports**

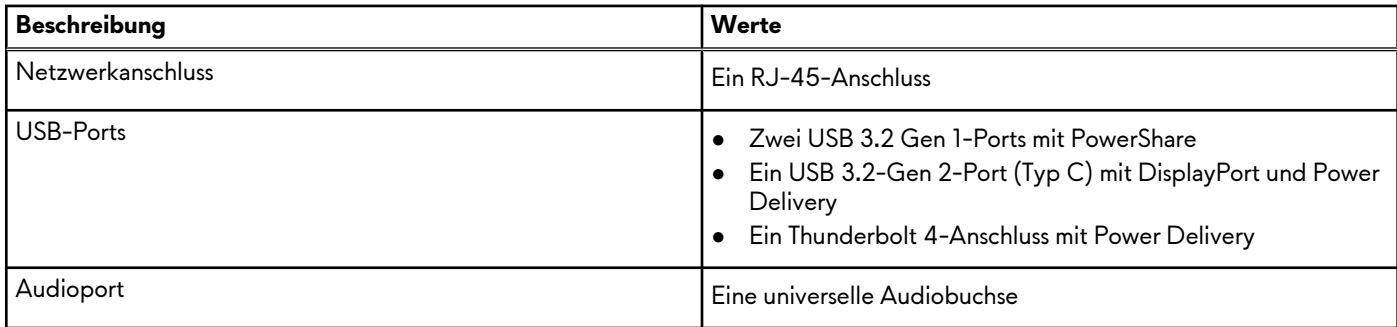

### <span id="page-11-0"></span>**Tabelle 5. Externe Ports (fortgesetzt)**

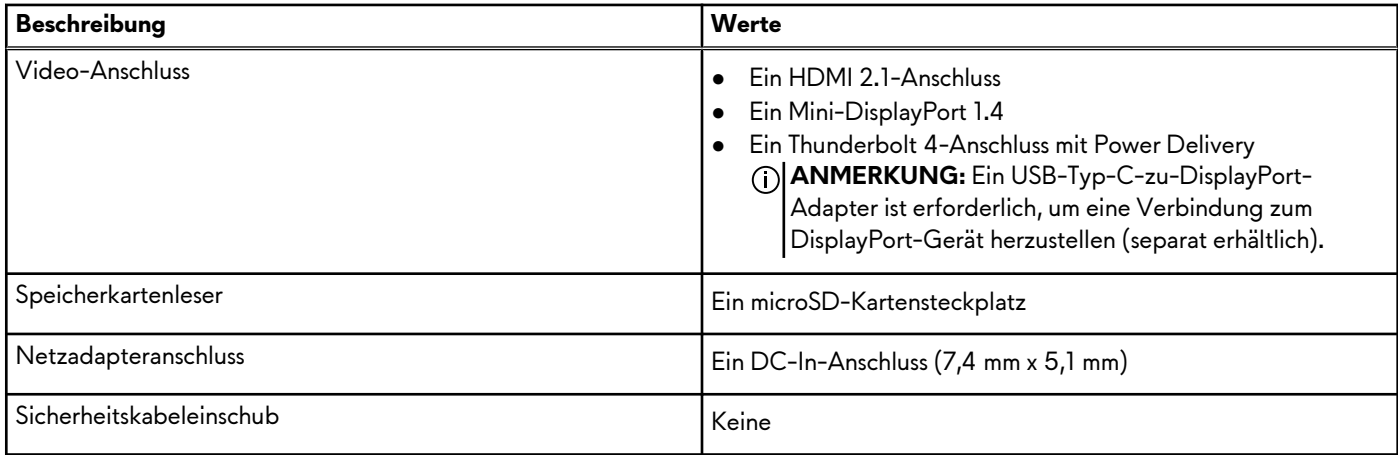

## **Interne Steckplätze**

In der folgenden Tabelle sind die internen Steckplätze des Alienware x17 R2 aufgeführt.

#### **Tabelle 6. Interne Steckplätze**

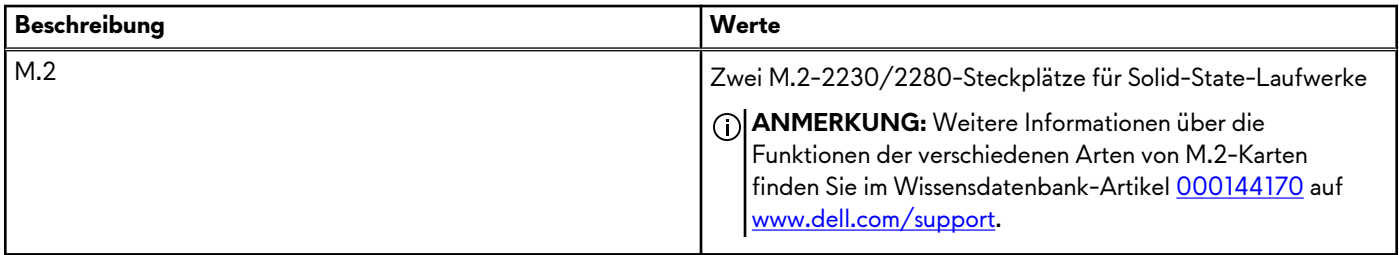

## **Ethernet**

Die folgende Tabelle listet die Spezifikationen des verdrahteten Ethernet-LAN (Local Area Network) des Alienware x17 R2 auf.

### **Tabelle 7. Ethernet – Technische Daten**

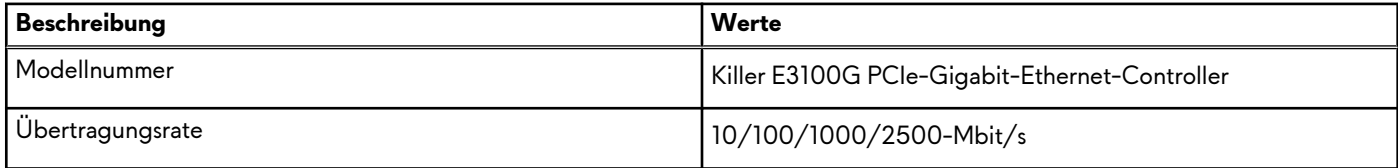

## **Wireless-Modul**

In der folgenden Tabelle sind die technischen Daten des WLAN-Moduls (Wireless Local Area Network) aufgeführt, das vom Alienware x17 R2 unterstützt wird.

#### **Tabelle 8. Wireless-Modul – Technische Daten**

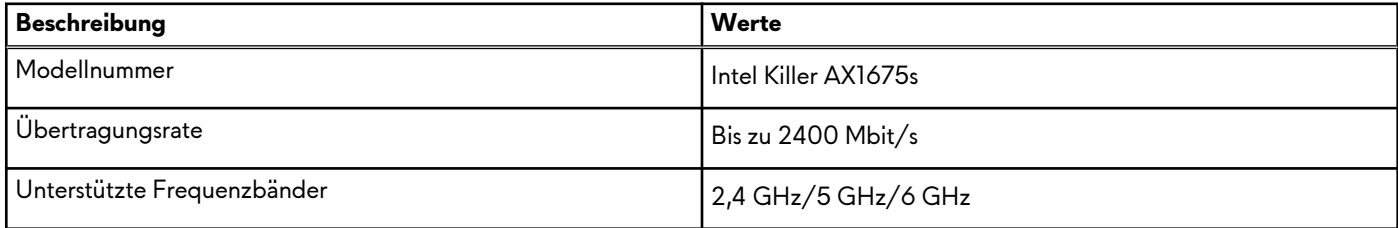

<span id="page-12-0"></span>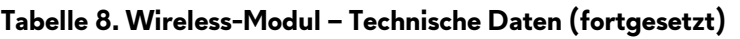

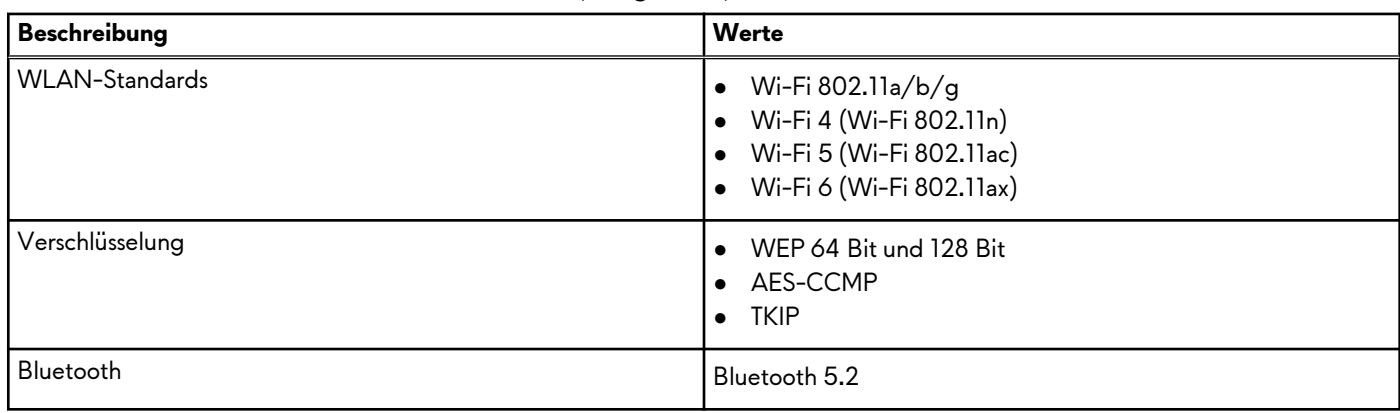

# **Audio**

Die folgende Tabelle enthält die technischen Daten des Audios für das Alienware x17 R2-System.

### **Tabelle 9. Audio**

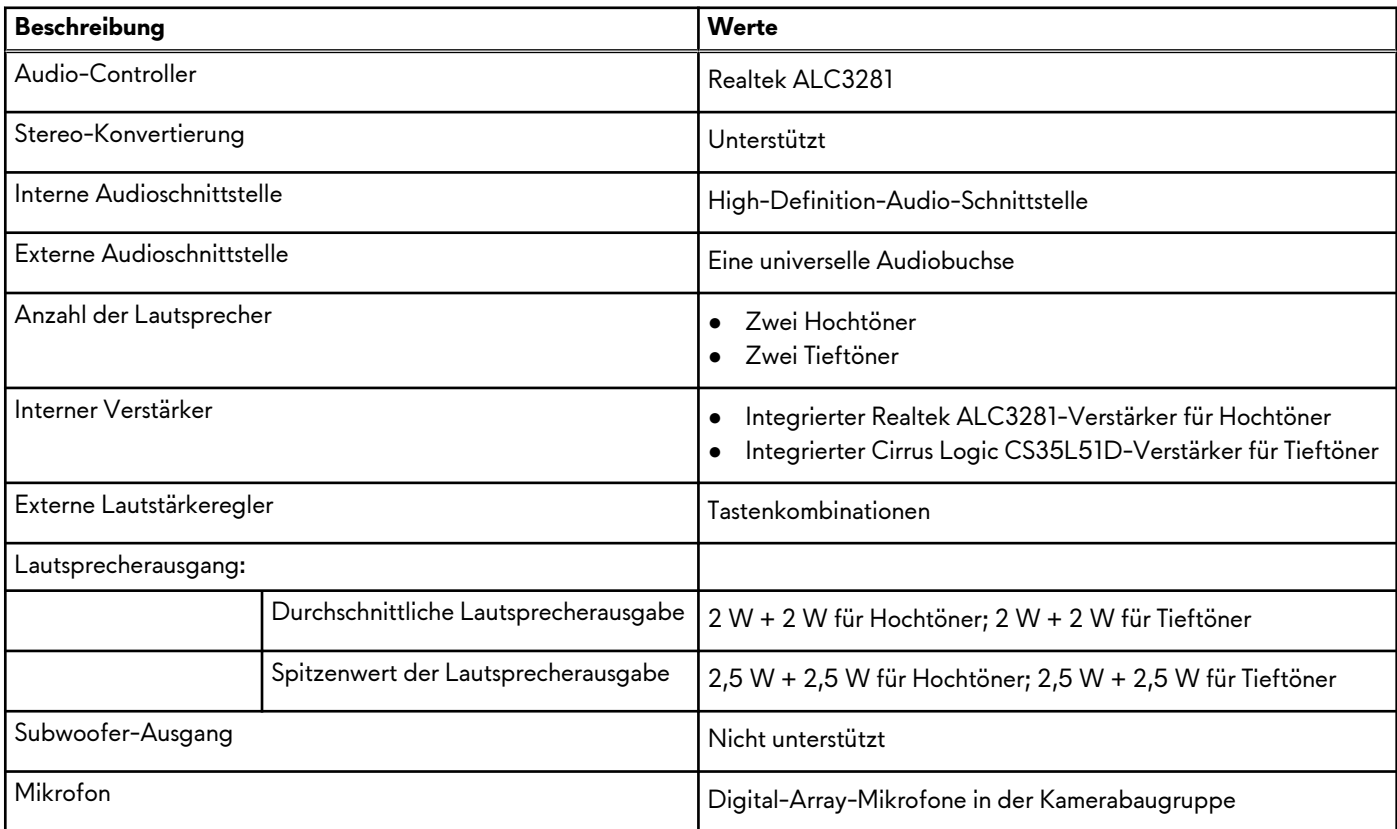

# **Bei Lagerung**

In diesem Abschnitt sind die Speicheroptionen des Alienware x17 R2-Systems aufgeführt.

Ihr Alienware x17 R2 unterstützt Folgendes:

- Ein M.2 2230/2280-Solid-State-Laufwerk in M.2-Kartensteckplatz eins
- Ein M.2 2230/2280-Solid-State-Laufwerk in M.2-Kartensteckplatz zwei

Das primäre Laufwerk des Alienware x17 R2-Systems variiert je nach Storage-Konfiguration. Das primäre Laufwerk Ihres Computers ist das Laufwerk, auf dem das Betriebssystem installiert ist.

#### <span id="page-13-0"></span>**Tabelle 10. Speicherspezifikationen**

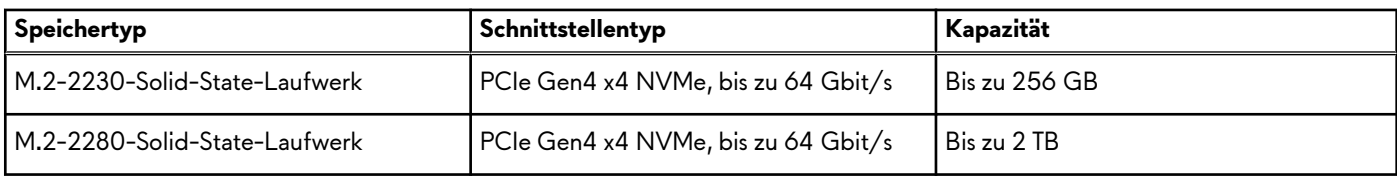

# **Speicherkartenleser**

In der folgenden Tabelle sind die vom Alienware x17 R2-System unterstützten Medienkarten aufgeführt.

#### **Tabelle 11. Technische Daten des Medienkartenlesegeräts**

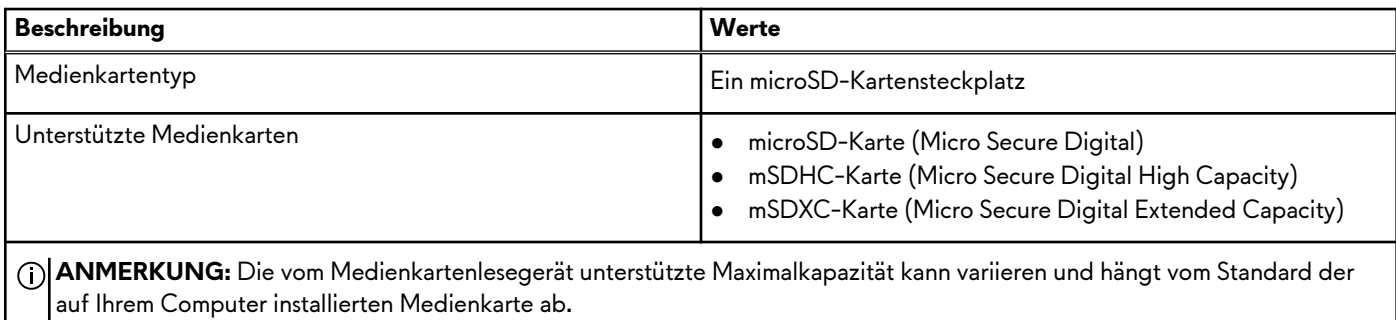

## **Tastatur**

Die folgende Tabelle enthält die technischen Daten der Tastatur für das Alienware x17 R2-System.

### **Tabelle 12. Tastatur**

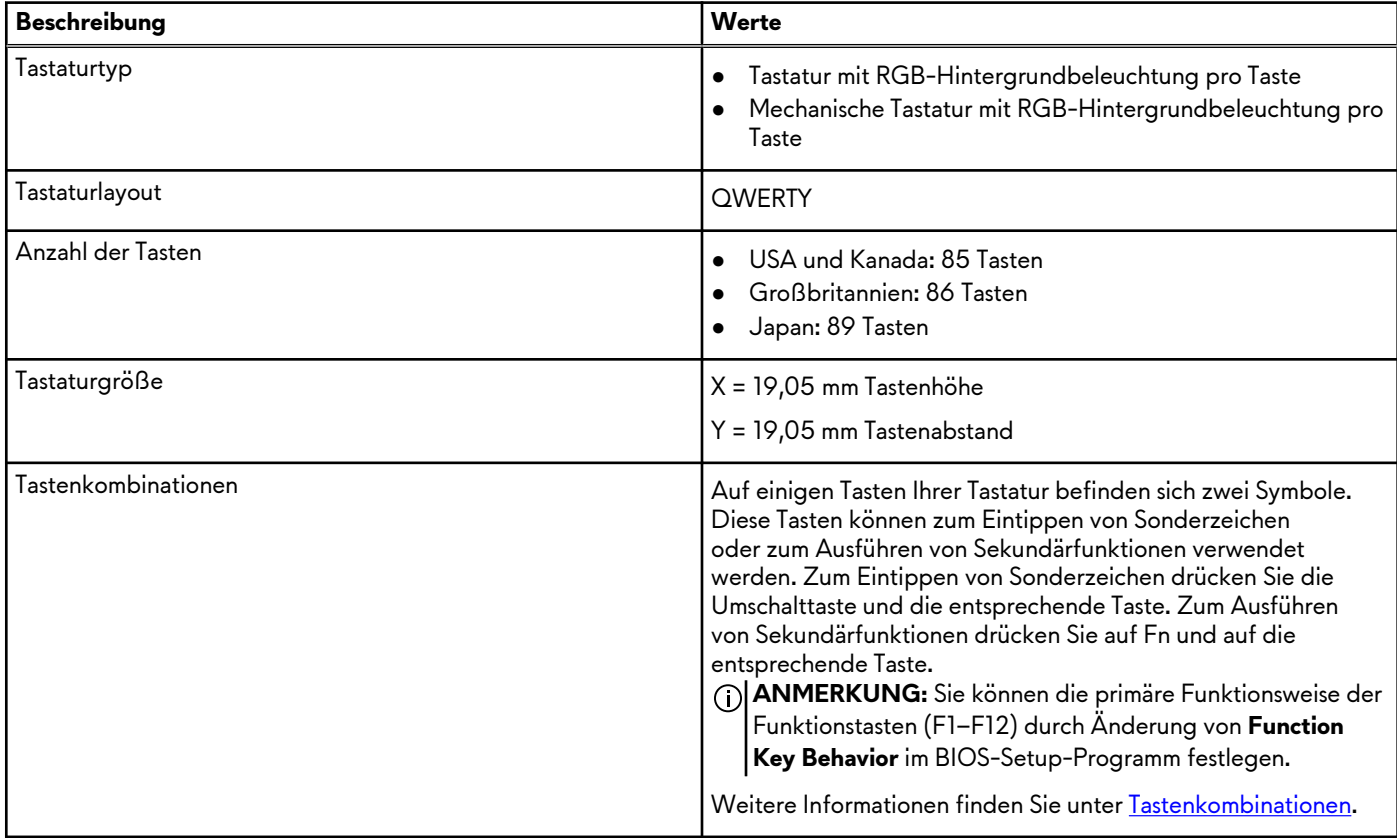

# <span id="page-14-0"></span>**Kamera**

Die folgende Tabelle enthält die technischen Daten der Kamera für das Alienware x17 R2-System.

### **Tabelle 13. Kamera**

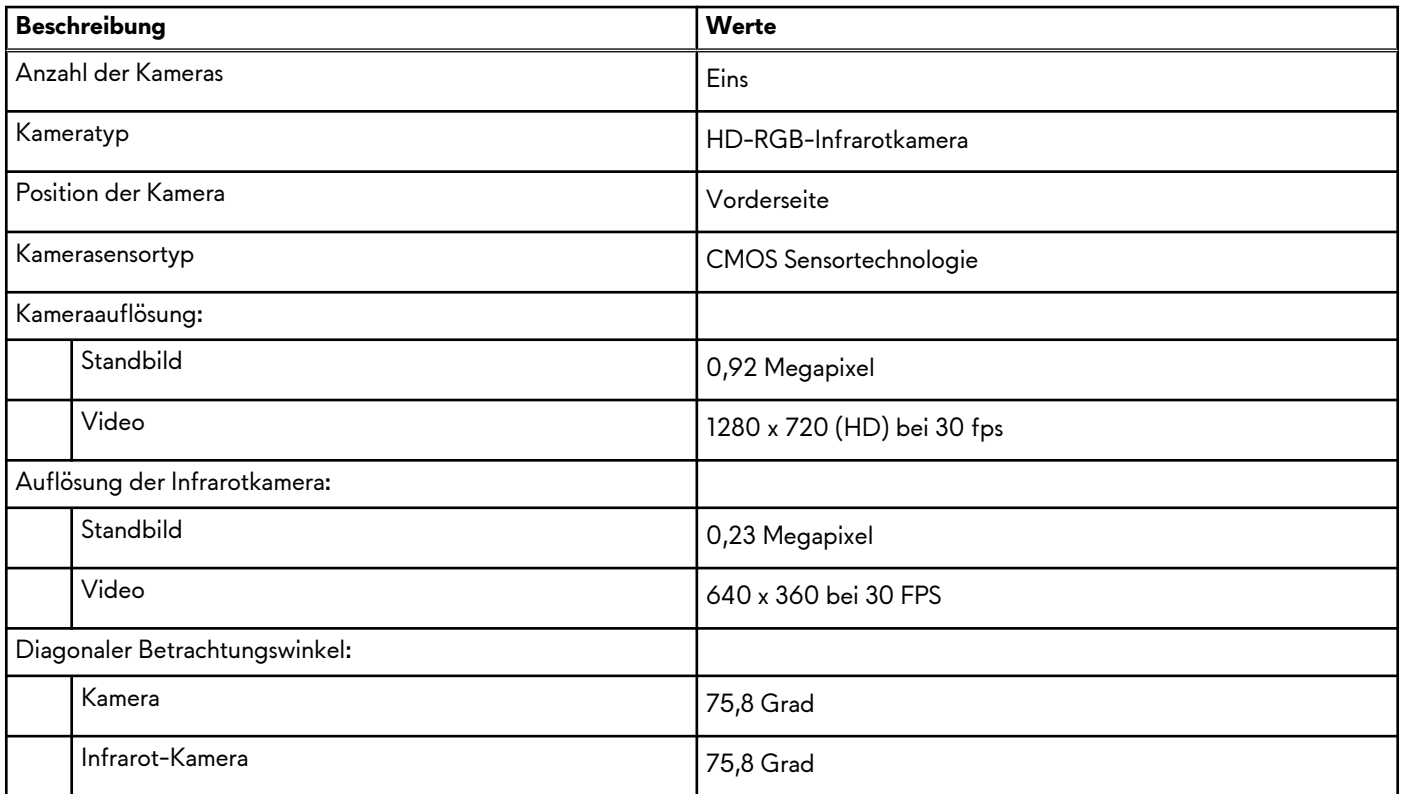

# **Touchpad**

Die folgende Tabelle beschreibt die technischen Daten des Touchpads für das Alienware x17 R2-System.

### **Tabelle 14. Touchpad – Technische Daten**

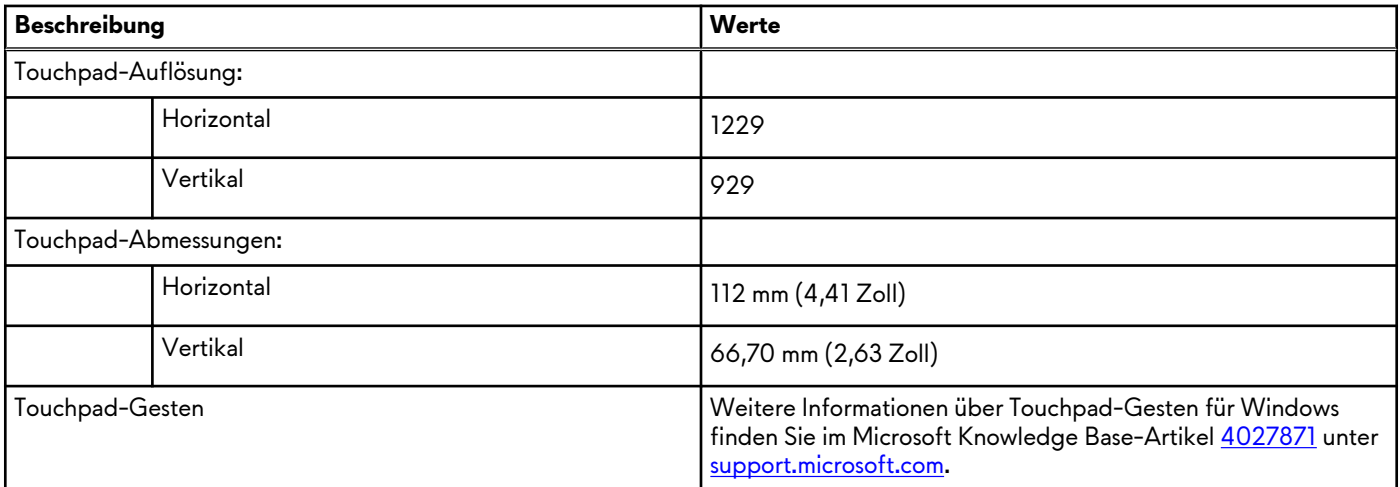

## **Netzadapter**

Die folgende Tabelle enthält die technischen Daten des Netzadapters für das Alienware x17 R2-System.

### <span id="page-15-0"></span>**Tabelle 15. Netzadapter Technische Daten**

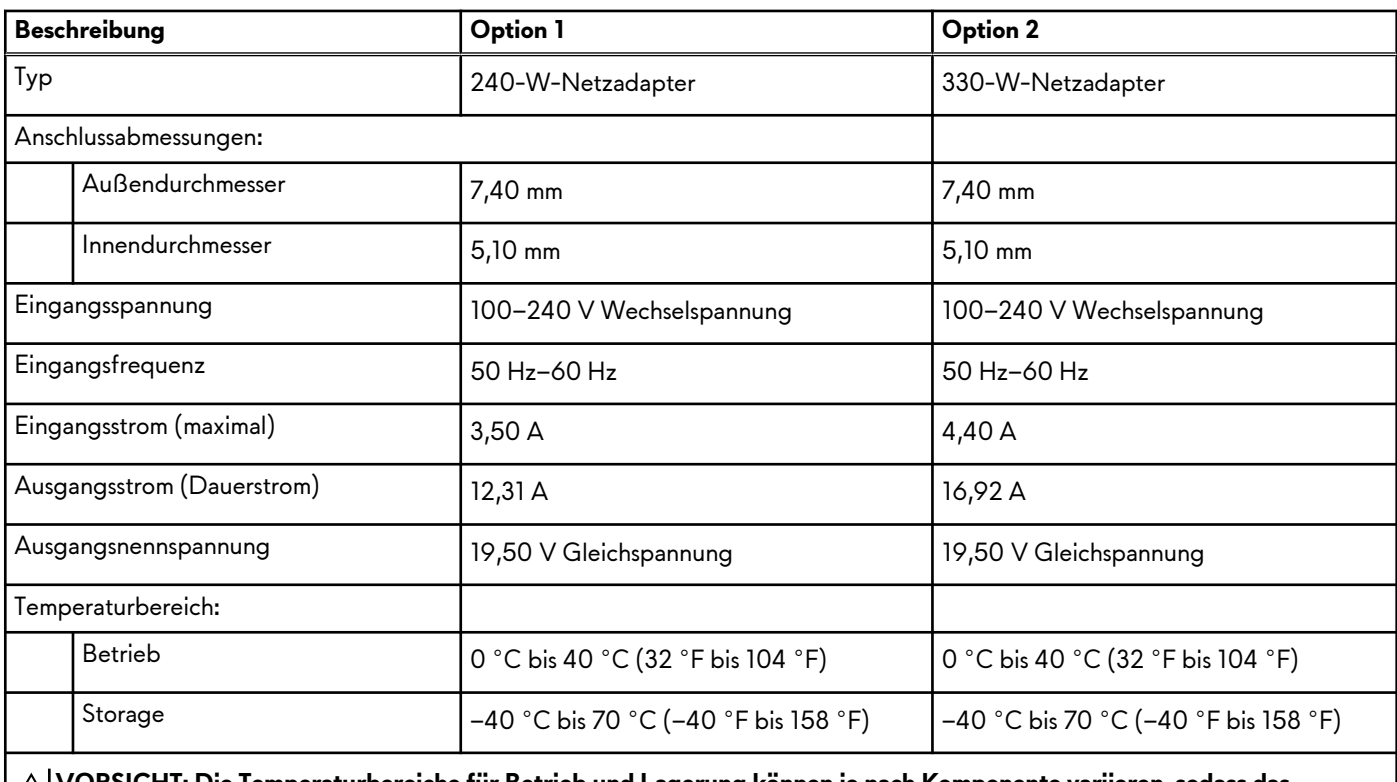

**VORSICHT: Die Temperaturbereiche für Betrieb und Lagerung können je nach Komponente variieren, sodass das Betreiben oder Lagern des Geräts außerhalb dieser Bereiche die Leistung bestimmter Komponenten beeinträchtigen kann.**

# **Akku**

Die folgende Tabelle enthält die technischen Daten der Batterie für das Alienware x17 R2-System.

### **Tabelle 16. Batterie – Technische Daten**

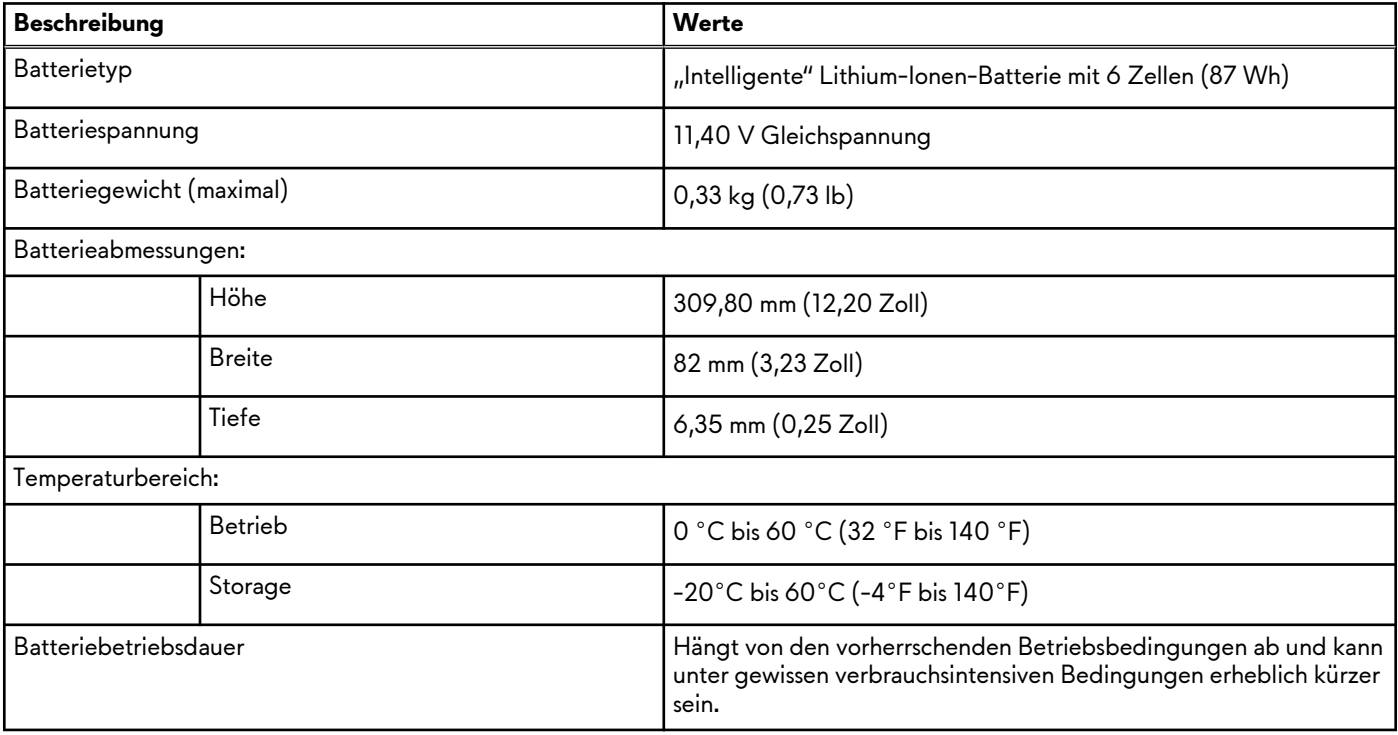

### <span id="page-16-0"></span>**Tabelle 16. Batterie – Technische Daten (fortgesetzt)**

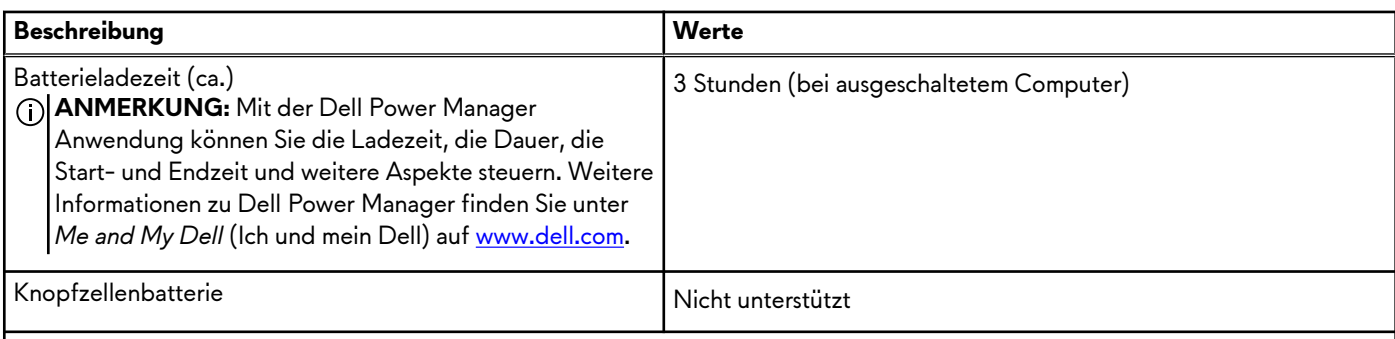

**VORSICHT: Die Temperaturbereiche für Betrieb und Lagerung können je nach Komponente variieren, sodass das Betreiben oder Lagern des Geräts außerhalb dieser Bereiche die Leistung bestimmter Komponenten beeinträchtigen kann.**

**VORSICHT: Dell empfiehlt, dass Sie den Akku regelmäßig aufladen, um einen optimalen Energieverbrauch zu erreichen. Wenn der Akku vollständig entleert ist, schließen Sie den Netzadapter an, schalten Sie den Computer ein und starten Sie den Computer neu, um den Stromverbrauch zu reduzieren.**

# **Display**

Die folgende Tabelle enthält die technischen Daten des Displays für Alienware x17 R2.

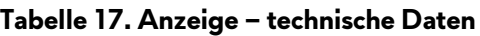

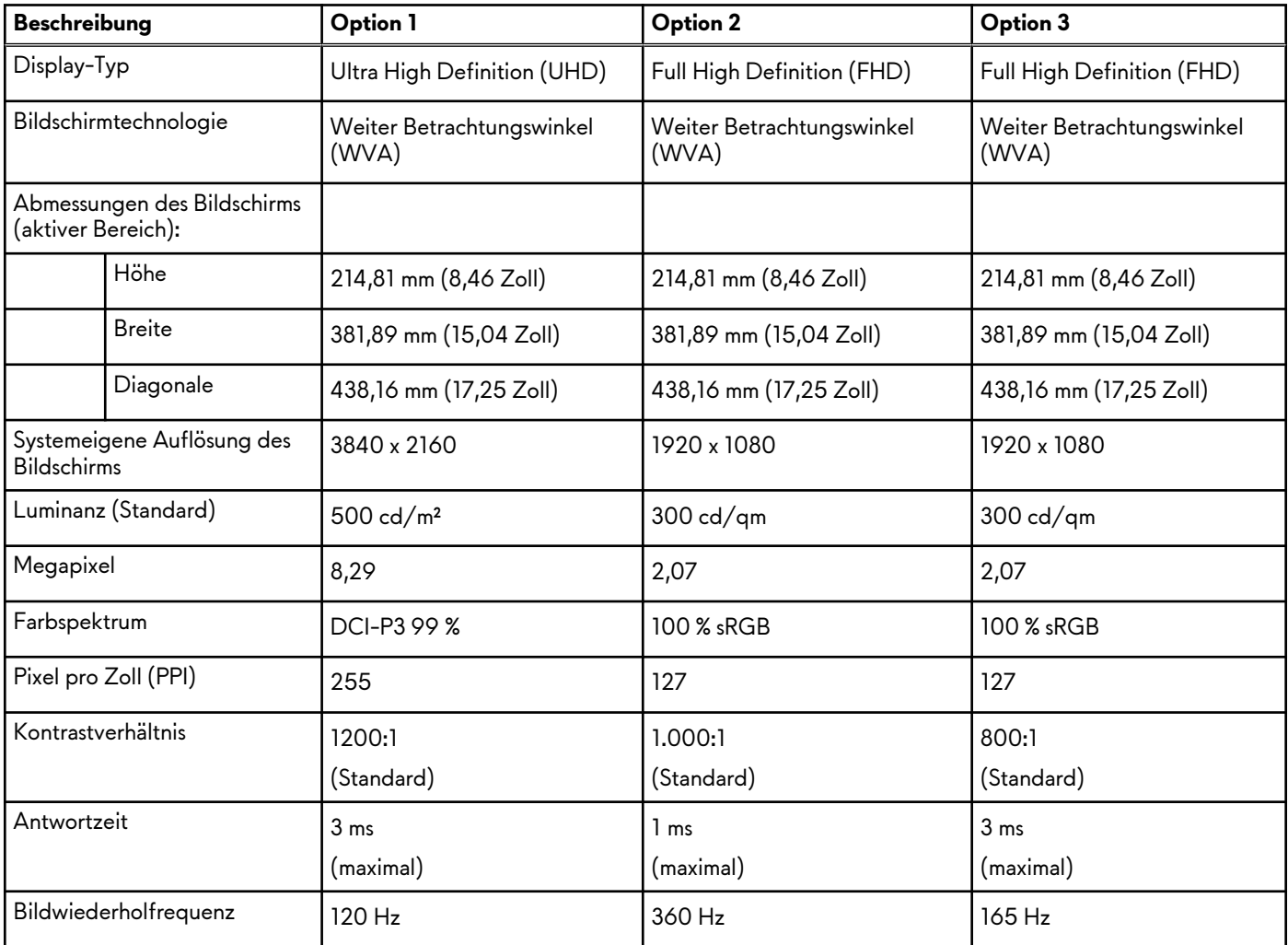

<span id="page-17-0"></span>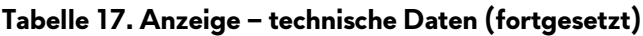

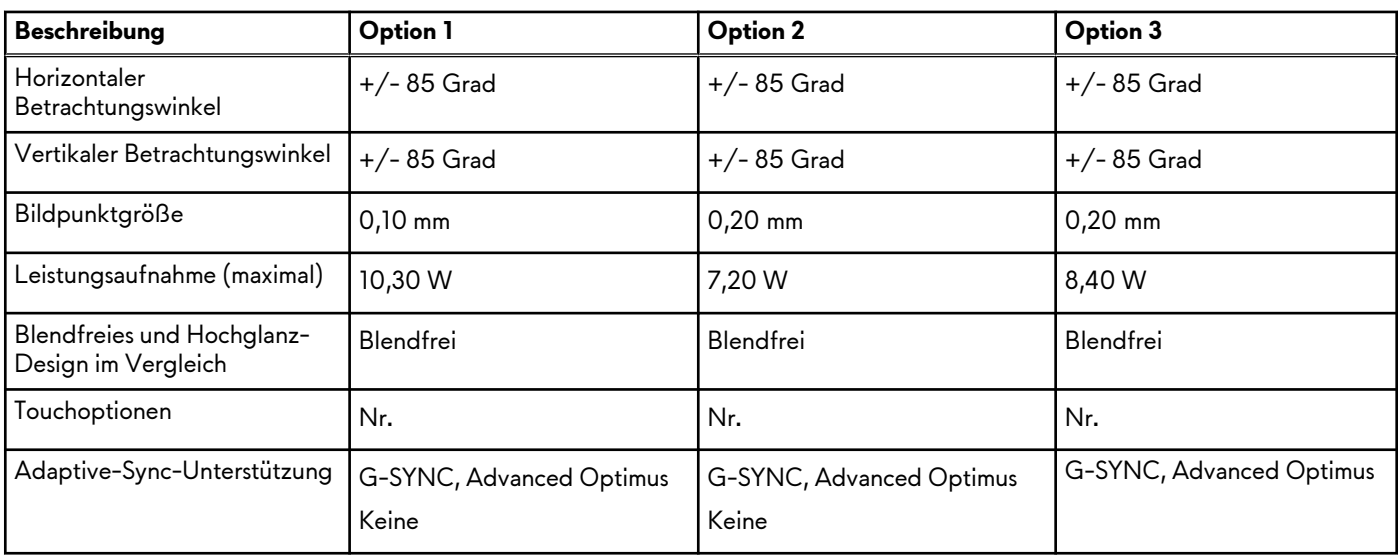

## **GPU – Integriert**

Die folgende Tabelle enthält die technischen Daten der vom Alienware x17 R2-System unterstützten integrierten GPU (Grafikprozessor).

### **Tabelle 18. GPU – Integriert**

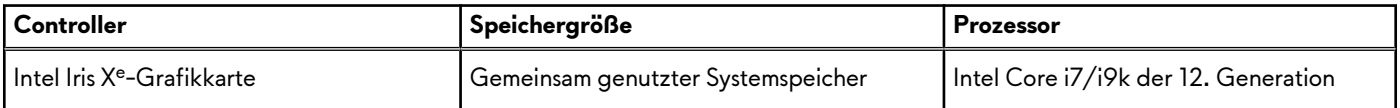

# **GPU – Separat**

Die folgende Tabelle enthält die technischen Daten der vom Alienware x17 R2 unterstützten separaten Grafikkarte (GPU).

### **Tabelle 19. GPU – Separat**

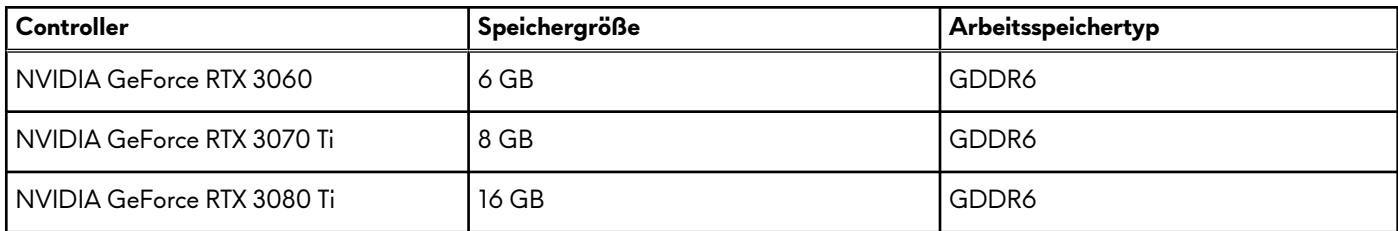

## **Betriebs- und Lagerungsumgebung**

In dieser Tabelle sind die Betriebs- und Lagerungsspezifikationen Ihres Alienware x17 R2-System aufgeführt.

**Luftverschmutzungsklasse:** G1 gemäß ISA-S71.04-1985

#### **Tabelle 20. Computerumgebung**

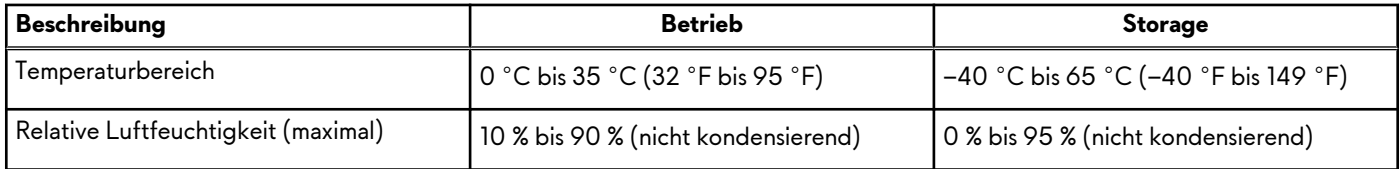

### **Tabelle 20. Computerumgebung (fortgesetzt)**

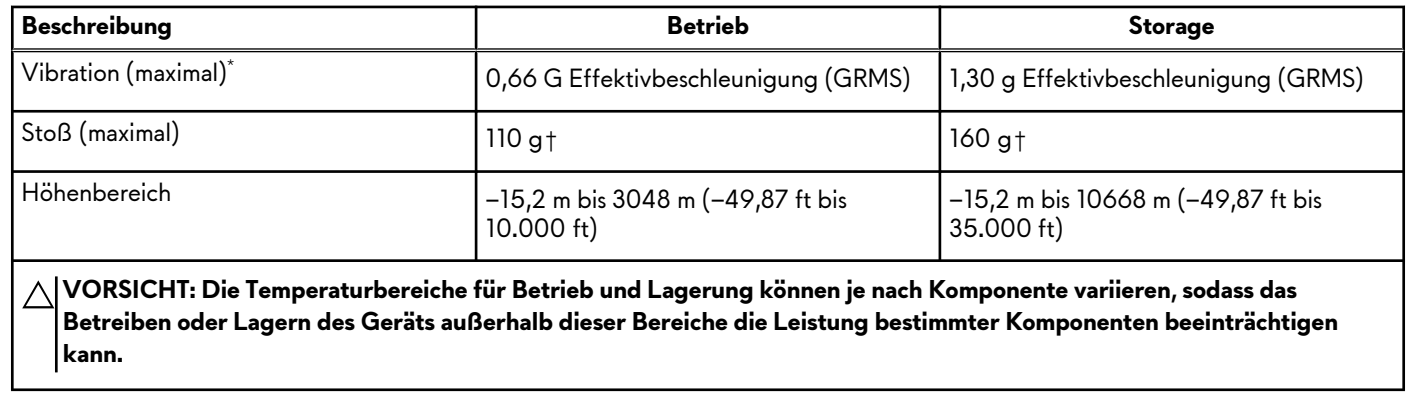

\* Gemessen über ein Vibrationsspektrum, das eine Benutzerumgebung simuliert.

† gemessen mit einem Halbsinus-Impuls von 2 ms.

# <span id="page-19-0"></span>**Tastenkombinationen des Alienware x17 R2**

**ANMERKUNG:** Die Tastaturzeichen können je nach Tastatursprachkonfiguration variieren. Die in Tastenkombinationen verwendeten Tasten bleiben in allen Sprachkonfigurationen gleich.

Auf einigen Tasten Ihrer Tastatur befinden sich zwei Symbole. Diese Tasten können zum Eintippen von Sonderzeichen oder zum Ausführen von Sekundärfunktionen verwendet werden. Das Symbol auf dem unteren Teil der Taste gibt das Zeichen an, das eingegeben wird, wenn die Taste gedrückt wird. Wenn Sie Umschalten und die Taste drücken, wird das Symbol ausgegeben, das im oberen Bereich der Taste angegeben ist. Wenn Sie beispielsweise **2**, wird **2** eingegeben. Wenn Sie **Umschalten** + **2 drücken**, wird **@** eingegeben.

Die Tasten F1–F12 in der oberen Reihe der Tastatur sind Funktionstasten für die Multimedia-Steuerung, wie durch das Symbol am unteren Rand der Taste angezeigt. Drücken Sie die Funktionstaste zum Aufrufen der durch das Symbol dargestellten Aufgabe. Zum Beispiel wird durch Drücken der Taste F1 der Ton stummgeschaltet (weitere Informationen finden Sie in der Tabelle unten).

Wenn die Funktionstasten F1 bis F12 jedoch für bestimmte Softwareanwendungen benötigt werden, kann die Multimedia-Funktion durch Drücken von **Fn** + **Esc** deaktiviert werden. Dann wird die Multimedia-Steuerung durch Drücken der Taste **Fn** und der entsprechenden Funktionstaste ausgeführt. Zum Beispiel wird der Ton durch Drücken von **Fn** + **F1** stummgeschaltet. **ANMERKUNG:** Sie können auch die primäre Funktionsweise der Funktionstasten (F1–F12) durch Änderung der

**Funktionsweise der Funktionstasten** im BIOS-Setup-Programm festlegen.

#### **Tabelle 21. Liste der Tastenkombinationen**

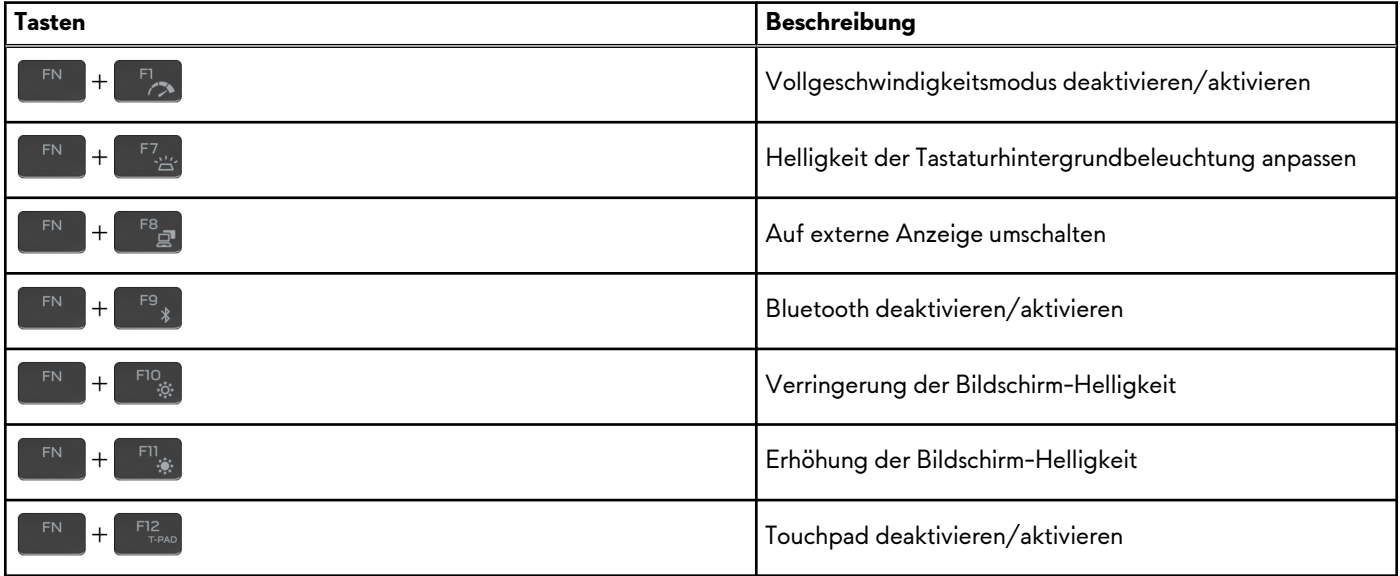

Ihr Computer verfügt über vorprogrammierte Makrotasten, die es Ihnen ermöglichen, mehrere Aktionen mit einem einzigen Tastendruck auszuführen.

#### **Tabelle 22. Liste der Makrotasten**

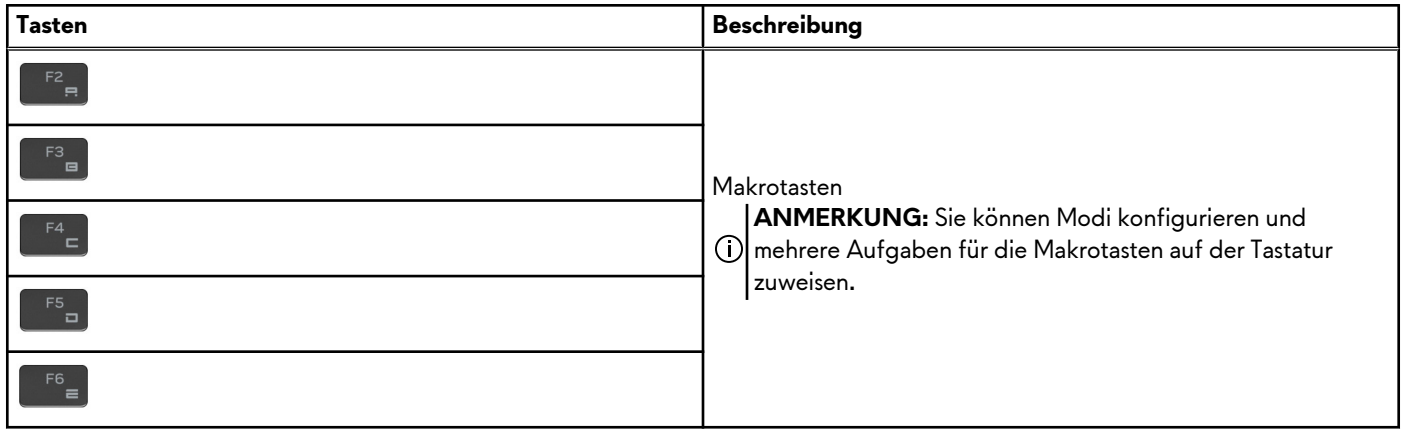

Ihr Computer verfügt über dedizierte Tasten, mit denen Sie die Audiofunktionen des Computers mit einem einzigen Tastendruck steuern können.

### **Tabelle 23. Liste der Tasten zum Steuern der Audiofunktionen**

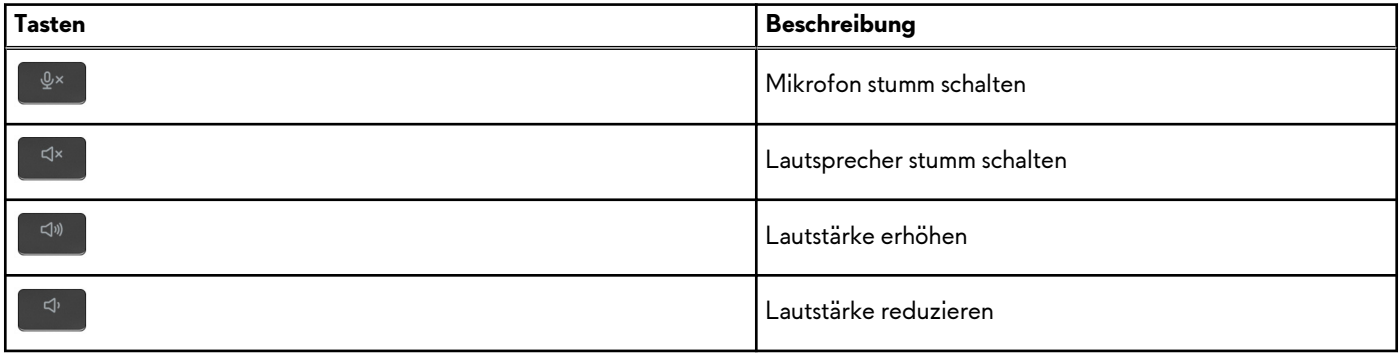

# <span id="page-21-0"></span>**Low blue light**

### **WARNUNG: Eine längere Exposition gegenüber blauem Licht vom Bildschirm kann zu Langzeiteffekten wie z. B. Belastung der Augen, Ermüdung der Augen oder Schädigung der Augen führen.**

Blaues Licht ist eine Farbe im Lichtspektrum, die eine kurze Wellenlänge und hohe Energie hat. Eine längere Exposition gegenüber blauem Licht, besonders aus digitalen Quellen, kann Schlafstörungen verursachen und zu Langzeiteffekten wie z. B. Belastung der Augen, Ermüdung der Augen oder Schädigung der Augen führen.

Der Bildschirm dieses Computers ist so konzipiert, dass er blaues Licht minimiert und die Anforderungen des TÜV Rheinland an Displays mit geringer Blaulichtemission erfüllt.

Der Modus "Low Blue Light" ist werksseitig aktiviert, sodass keine weitere Konfiguration erforderlich ist.

Um das Risiko einer Belastung für die Augen zu reduzieren, wird außerdem Folgendes empfohlen:

- Positionieren Sie das Display in einem bequemen Anzeigeabstand zwischen 20 und 28 Zoll (50 bis 70 cm) von Ihren Augen.
- Blinzeln Sie häufig, um die Augen zu befeuchten, benetzen Sie die Augen mit Wasser oder verwenden Sie geeignete Augentropfen.
- Sehen Sie während der Pause von Ihrem Bildschirm weg und betrachten Sie mindestens 20 Sekunden ein entferntes Objekt in etwa 6 m Entfernung.
- Machen Sie alle zwei Stunden eine längere Pause von 20 Minuten.

# <span id="page-22-0"></span>**Alienware Command Center**

Alienware Command Center (AWCC) ermöglicht die Anpassung und Optimierung der Gaming-Erfahrung über eine einzelne Schnittstelle. Das AWCC-Dashboard zeigt die zuletzt gespielten oder hinzugefügten Games und bietet Game-spezifische Informationen, Designs, Profile sowie Zugriff auf die Computereinstellungen. Sie können rasch auf Einstellungen zugreifen, die sich entscheidend auf die Gaming-Erfahrung auswirken, wie z. B. Game-spezifische Profile und Designs, Beleuchtung, Makros und Audio.

AWCC unterstützt auch AlienFX 2.0. Mit AlienFX können Sie Game-spezifische Lichtzuordnungen erstellen, zuweisen und freigeben und die Gaming-Erfahrung auf diese Weise optimieren. Außerdem haben Sie die Möglichkeit, Ihre eigenen, individuellen Lichteffekte zu erstellen und diese auf den Computer und/oder alle angeschlossenen Peripheriegeräte anzuwenden. AWCC integriert periphere Bedienelemente, um eine einheitliche Erfahrung zu gewährleisten und es Ihnen zu ermöglichen, diese Einstellungen mit Ihrem Computer oder Game zu verknüpfen.

Dieser Computer verfügt über die folgenden AlienFX-Beleuchtungszonen:

Programmierbar mit bis zu 16,8 Millionen unterschiedlichen Farben.

**ANMERKUNG:** Informationen über die Position der AlienFX-Beleuchtungszonen auf Ihrem Computer finden Sie in AWCC.

AWCC unterstützt die folgenden Merkmale:

- FX: Erstellen und Verwalten der AlienFX-Zonen.
- Fusion: Beinhaltet die Fähigkeit, die Game-spezifischen Funktionen für die Verwaltung von Strom, Klang und Temperatur anzupassen.
- Peripheral Management: Verleiht die Fähigkeit, Peripheriegeräte im Alienware Command Center anzuzeigen und dort zu verwalten. Unterstützt wichtige Einstellungen für Peripheriegeräte und ordnet diese anderen Funktionen, wie Profilen, Makros, AlienFX und der Game-Bibliothek, zu.

AWCC unterstützt zudem die Überwachung von Klangverwaltung, Temperatursteuerung, CPU, GPU und Arbeitsspeicher (RAM). Weitere Informationen zu AWCC finden Sie in der *Online-Hilfe zu Alienware Command Center* oder im Knowledge-Base-Artikel [000179513](https://www.dell.com/support/kbdoc/000179513/alienware-command-center-quick-guide) unter [www.dell.com/support.](https://www.dell.com/support)

# <span id="page-23-0"></span>**Wie Sie Hilfe bekommen und Kontaktaufnahme mit Alienware**

# Selbsthilfe-Ressourcen

Über diese Online-Selbsthilfe-Ressourcen erhalten Sie Informationen und Hilfe zu Alienware-Produkten und -Services:

### **Tabelle 24. Alienware-Produkte und Online-Selbsthilfe-Ressourcen**

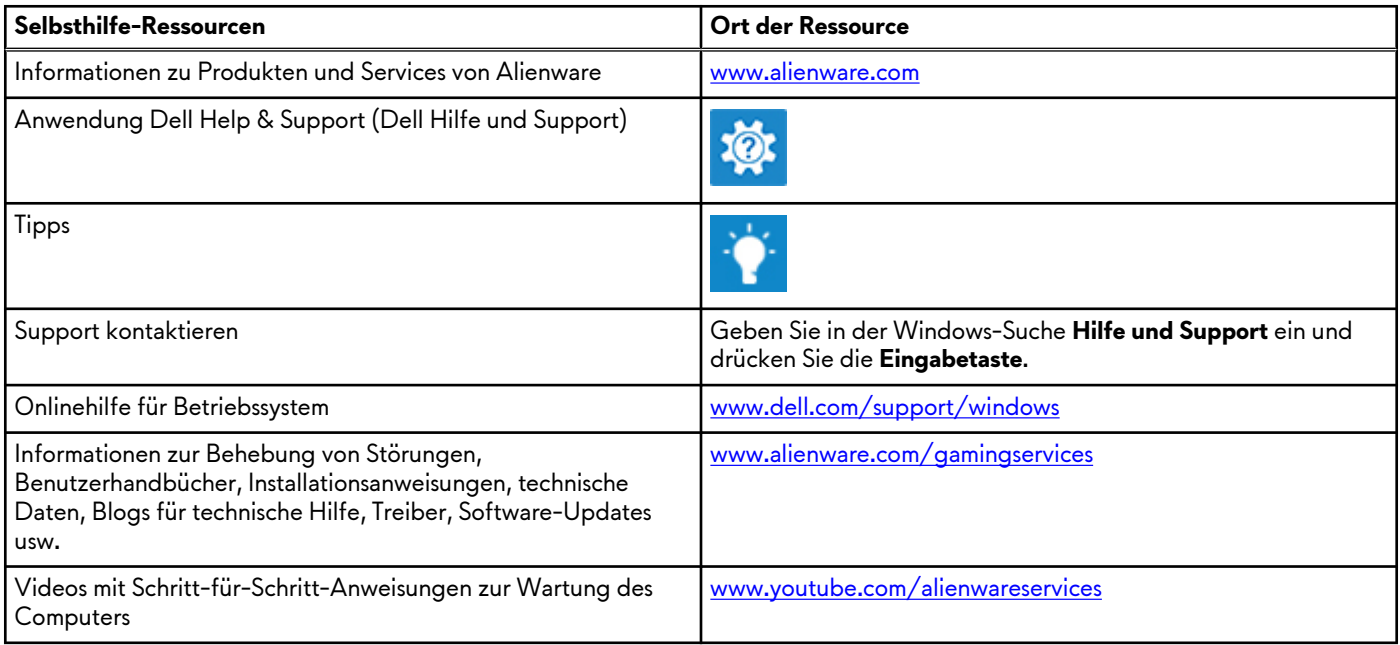

# Kontaktaufnahme mit Alienware

Informationen zur Kontaktaufnahme mit Alienware für den Verkauf, den technischen Support und den Kundendienst erhalten Sie unter [www.alienware.com](https://www.dell.com/en-us/gaming/alienware).

**ANMERKUNG:** Die Verfügbarkeit ist je nach Land und Produkt unterschiedlich, und bestimmte Dienstleistungen sind in Ihrer Region eventuell nicht verfügbar.

**ANMERKUNG:** Wenn Sie nicht über eine aktive Internetverbindung verfügen, können Sie Kontaktinformationen auch auf Ihrer Auftragsbestätigung, dem Lieferschein, der Rechnung oder im Dell-Produktkatalog finden.